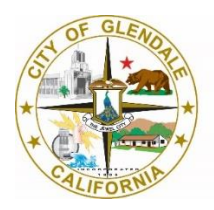

# Tips and Tricks

**Use a headset with microphone for optimal audio quality**

### **Mute yourself**

- o Muting yourself when not speaking prevents background noise around you from distracting others in the meeting
- **↓** Mute o You can mute your microphone when you are not speaking
- **Ø** Unmute o Unmute your microphone when you wish to speak

D<sup>1</sup> Stop video

DI Start video

#### **Look out for camera**

- o Reduce clutter and double check for personal items you didn't intend to share in your background
- o Think about where your webcam is positioned and keep it at eye height for the most natural look
- o Be aware when the camera is on; people will see you and what you are doing when you have turned it on
- o Turn off camera
- o Turn on camera

#### **Are you hosting a meeting?**

- o Mute all the attendees when presenting to avoid background noise
- o Lock your meeting once all the attendees have arrived to prevent unwanted guest.
	- 1. During the meeting, go to **More** , and then select **Lock meeting**. You'll see the lock icon at the top right of your screen to notify you that the meeting is locked.

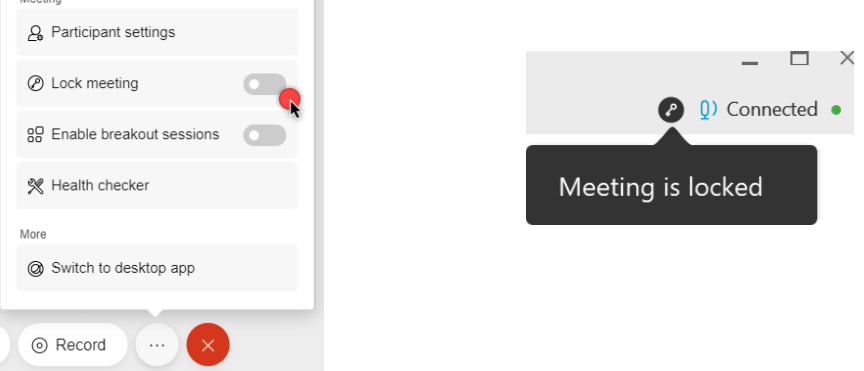

- 2. To unlock the meeting, goto **More** , and turn off **Lock meeting**
- **Refrain from multitasking while in the meeting**
- **Close email and any instant messaging applications if you are sharing your desktop**
- **Arrive early to your virtual meeting!**

## **Meeting Controls**

Some icons that you may see during the meeting session are as follows, you can turn on and off the controls by clicking on the icons:

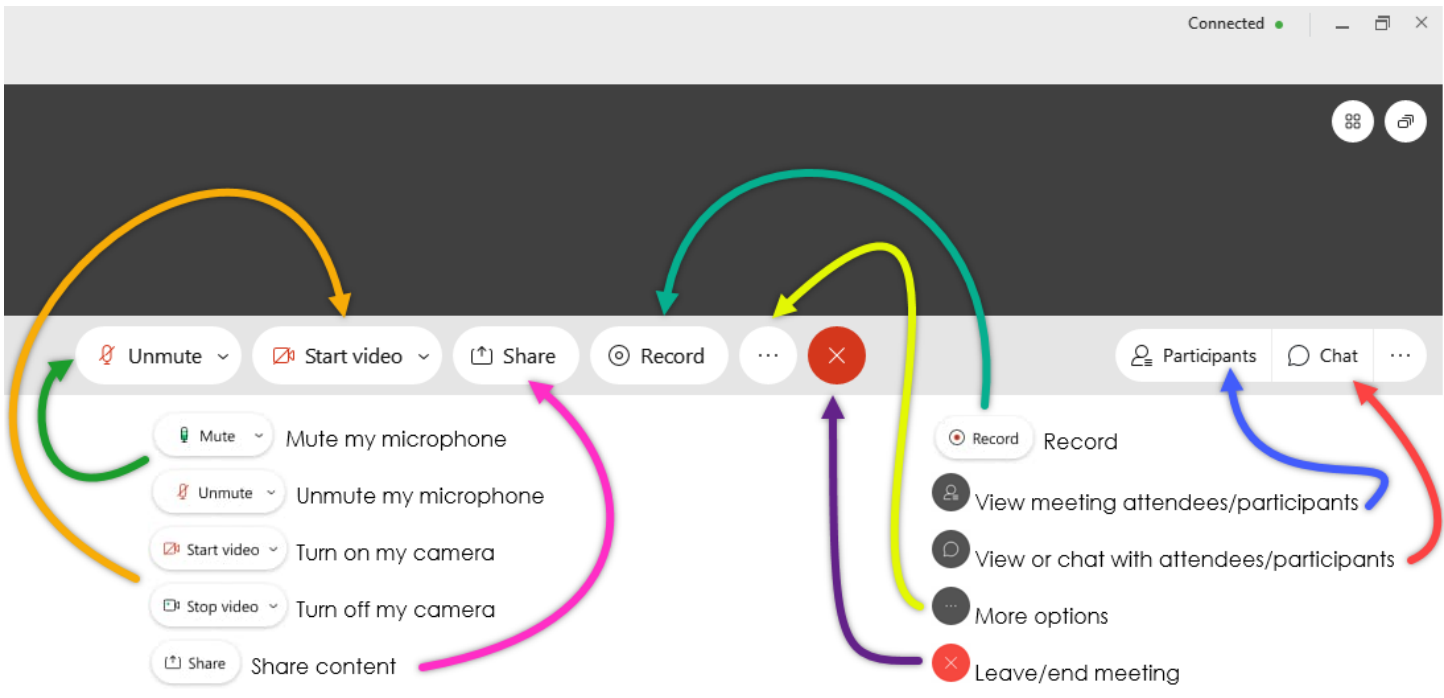